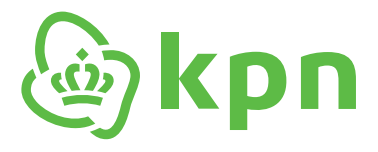

# **Plug&Play**  Modem KPN Box 14

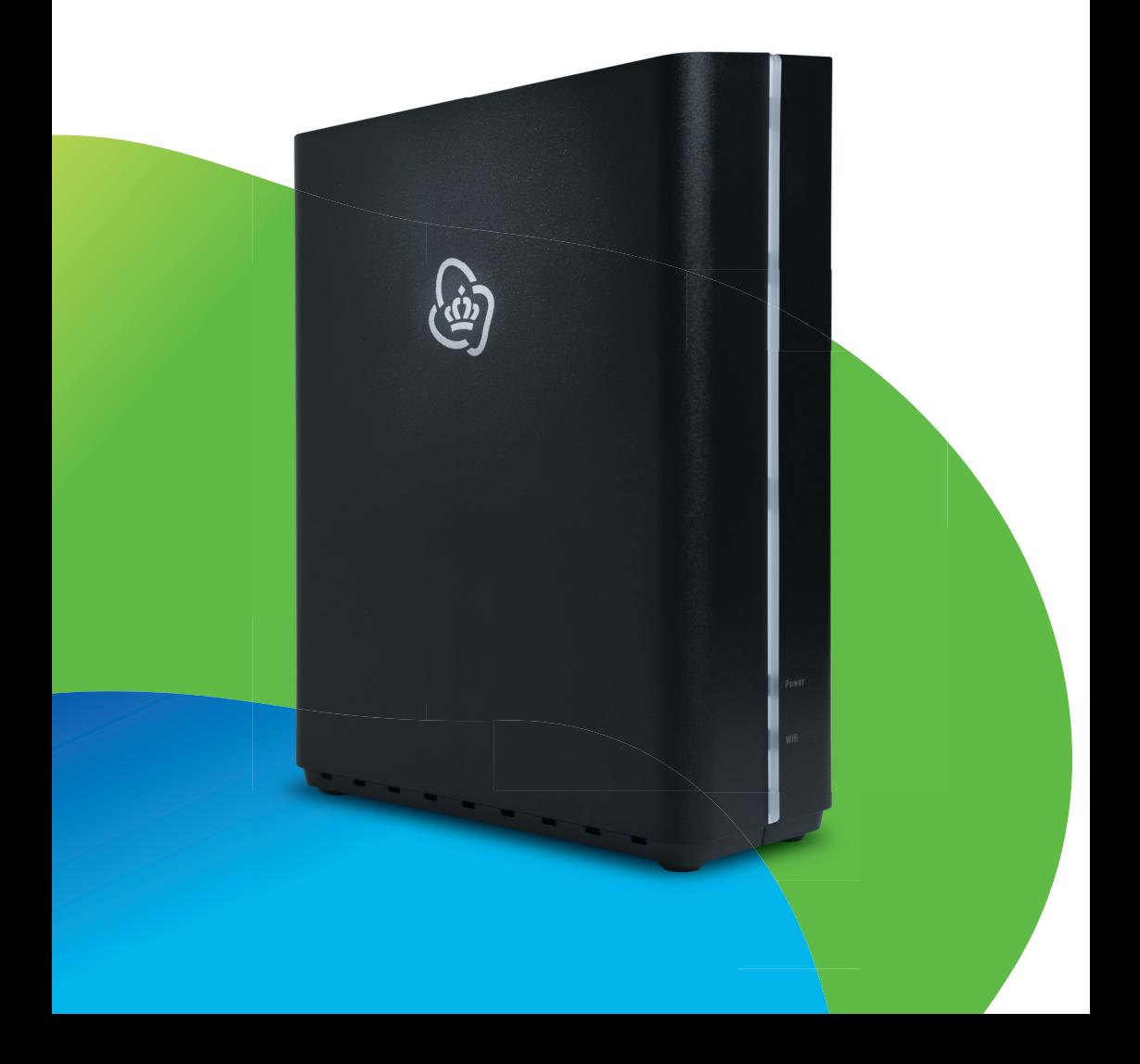

### **Zelf Doen**

#### **Let op het volgende voordat je begint:**

Je kan pas beginnen als je een actieve aansluiting hebt. Daarover ontvang je van ons een sms.

#### **Nog geen sms?**

Controleer je aansluitdatum in de e-mail of brief of kijk op kpn.com/orderstatus.

#### **Sms ontvangen?**

Laten we beginnen!

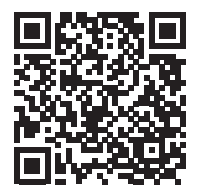

#### **Beeld zegt meer dan 1.000 woorden**

Dus bekijk ook onze video via de QR-code of via kpn.com/service/pakket-installeren

#### **Of gebruik de installatiehulp!**

Aansluiten met de installatiehulp Snel en makkelijk aansluiten

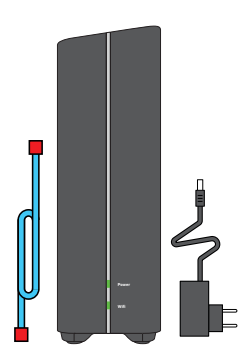

**Dit vind je in de doos.** Modem, adapter en blauwe kabel.

#### **Blauwe glasvezelkabel (Rode stekker) Voor je KPN Box (het modem)**

Hiermee sluit je je KPN Box aan op ons glasvezelnetwerk. Je vindt hem in de modemdoos. Vind je deze kabel niet in de doos? Gebruik dan een eigen ethernetkabel CAT6A.

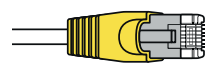

#### **Ethernetkabel (Gele stekker)**

#### **Voor je computer en televisie**

Hiermee sluit je je computer, laptop en tv aan op het modem. Je vindt hem bij deTV ontvanger.

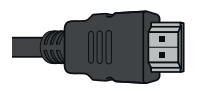

#### **HDMI-kabel**

**Dit heb je nodig**

#### **Voor je Interactieve TV**

Hiermee sluit je je HD tv-ontvanger aan op je tv. Je vindt hem bij je tv-ontvanger.

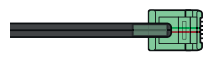

#### **Telefoonkabel**

#### **Voor je vaste telefoon**

Hiermee sluit je je telefoon aan op de KPN Box 14. Je vindt hem bij je vaste telefoon.

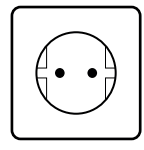

#### **Stopcontact**

#### **Voor alle apparaten**

Want je sluit al je apparaten aan op de stroom.

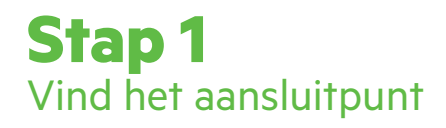

Het glasvezel-aansluitpunt vind je in de meterkast, kelder of woonkamer. Er zijn verschillende Glasvezel-aansluitpunten. Zie pagina 5

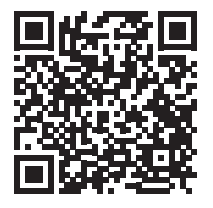

#### **Aansluitpunt zoek?**

Kijk op kpn.com/aansluitpunt of scan de QR-code.

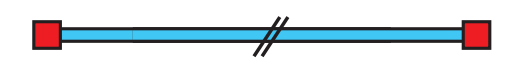

- Sluit de blauwe kabel aan op de rode WAN poort van je glasvezelkastje.
- Sluit de stroomadapter aan op het stopcontact.
- Soms heeft het glasvezelkastje een [**aan/uit**] knop. Zet deze aan.

Glasvezel-aansluitpunten in de meterkast, kelder of woonkamer

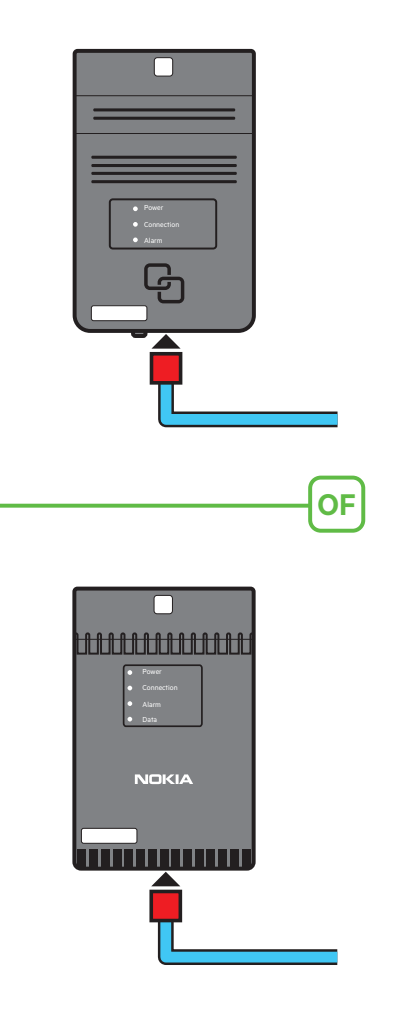

### **Stap 2**  Sluit de KPN Box aan

#### **Tip 1**

Maak een foto van de sticker achter op de KPN Box. De **WiFi name** en het **WiFi Password** zijn je wifigegevens.

#### **Tip 2**

Bekijk de installatie-video. Zie pag. 2

- Verbind de blauwe kabel met rode stekker die uit het glasvezelkastje komt met de rode poort [**WAN**] van de KPN Box.
- Sluit de stroomadapter stevig aan op de poort [**Power**] van de KPN Box en steek de stekker in het stopcontact.
- Zet de KPN Box aan met behulp van de zwarte knop **b** [On/Off] aan de achterkant en wacht tot de lampjes '**Wifi** ' en '**Power**' groen branden.
- Ook Wifi heeft een [aan/uit] knop. Hiermee zet je wifi uit als je deze 10 sec ingedrukt houdt. Als je dit knopje even aantipt dan zet je alle lampjes uit (Deze knop heeft een dubbele functie).

#### **Belangrijk om te weten!**

- De blauwe poort [**10G LAN**] en groene poort [**2.5G LAN**] zijn uitsluitend voor de **KPN 4Gbit/s** abonnement met een max. **800Mbit/s** Wifi. Dus controleer eerst je abonnement voordat je hierop aansluit.
- Op de groene [**2.5G LAN**] poort Kan je een PC of laptop aansluiten die beschikt over een netwerkkaart met een LAN aansluiting die deze snelheid aankan. Je kan ook een pc/ laptop aansluiten met een 1 Gbit/s LAN kaart. Deze zal dan niet de hogere snelheid halen.
- Op de blauwe [**10G LAN**] poort kun je bijvoorbeeld een **10GB/s Switch** aansluiten om snelheden te verdelen over meerdere PC of TV.
- Deze 2 poorten verbruiken meer energie.

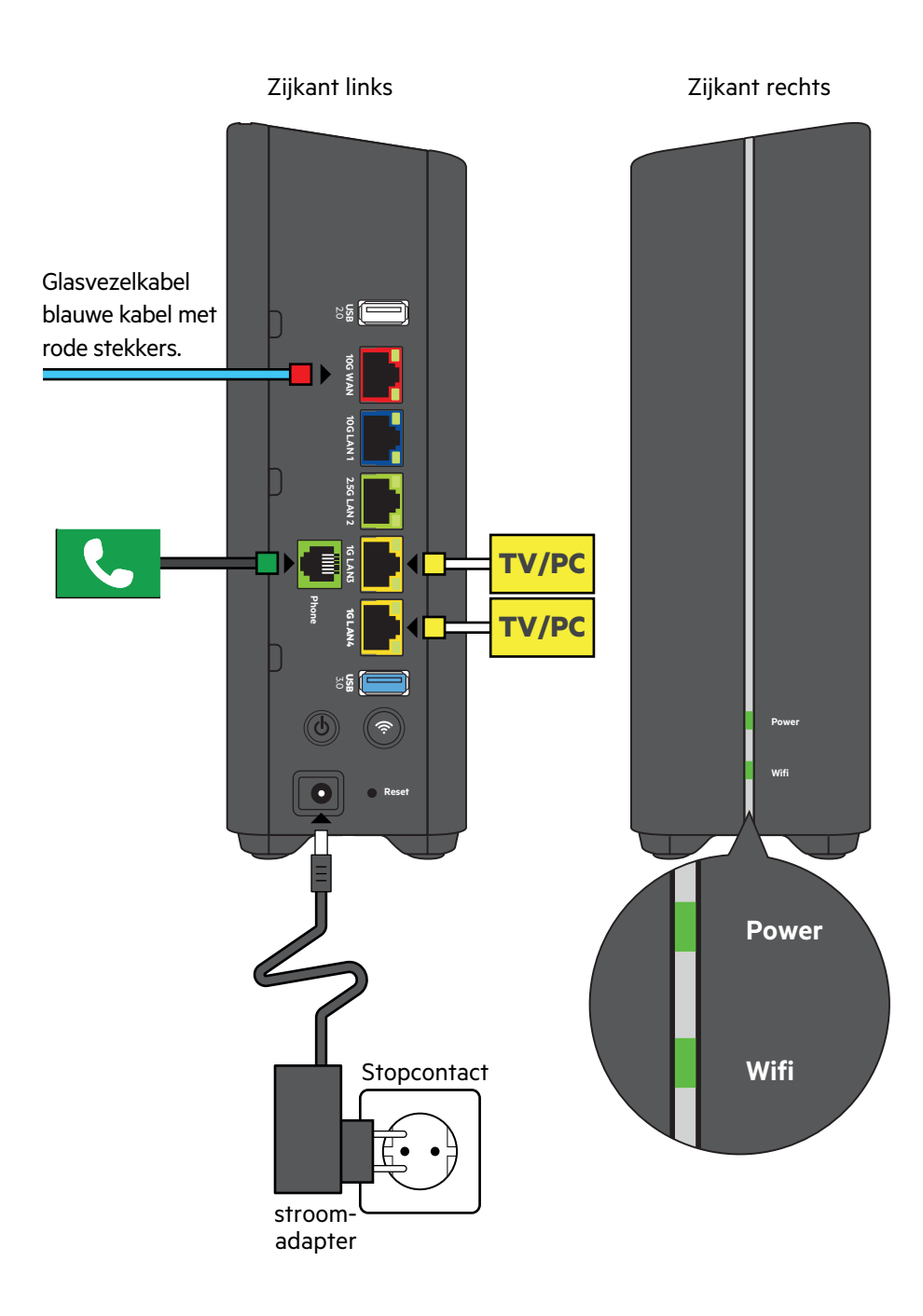

### **Stap 3** Sluit de tv-ontvanger aan

- Sluit de ethernetkabel met gele stekkers aan op de poort [**Ethernet**] van je tv-ontvanger en een gele LAN-poort [**1G LAN 3**] of [**1G LAN 4**] van de KPN Box.
- Controleer of je televisie uit staat en verbind de poort [**HDMI**] van je tv-ontvanger met een HDMI-aansluitpunt op je televisie.
- Sluit de stroomadapter aan op het aansluitpunt [**12V DC**] en steek de stekker in het stopcontact.
- Zet je tv-ontvanger en je televisie aan met de knop [**Power**].
- Volg de instructies op je televisiescherm.

Afstandsbediening afstemmen? Zie aansluitkaart Interactieve TV. Meer [**LAN**] poorten nodig? Maak gebruik van een Switch. apparatuurvoorthuis.kpn.com

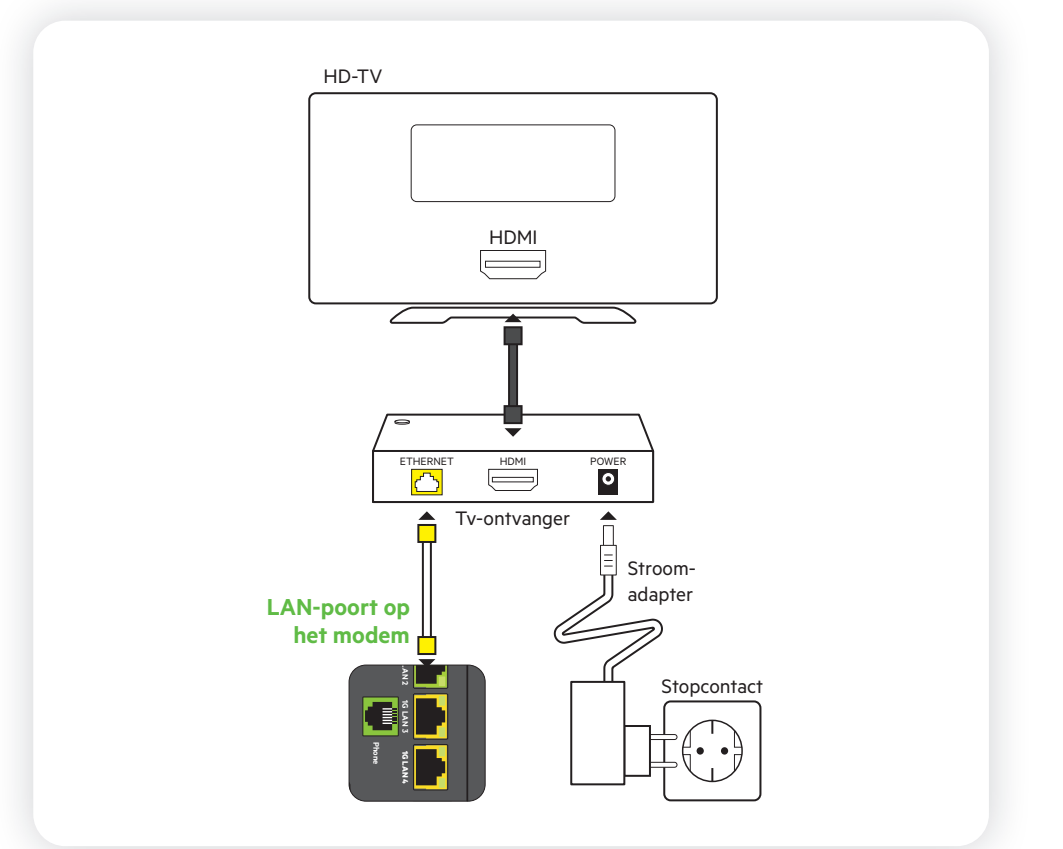

### **Stap 4** Sluit je vaste computer of laptop aan

De "**WiFi name**" en het "**WiFi Password**" staan achterop de KPN Box.

#### **Bekabeld aansluiten met Windows?**

• Sluit de ethernetkabel met gele stekkers aan op de poort [**Ethernet**] van je computer en een gele LAN-poort [**1G LAN 3**] of [**1G LAN 4**] van de KPN Box.

#### **Draadloos aansluiten**

- Zet je computer aan en klik rechtsonder in de taakbalk op het netwerk-pictogram.
- Kies jouw "**WiFi name**" uit de lijst met netwerken die verschijnt. Klik vervolgens op **Verbinden**.
- Voer het "**WiFi Passwor**d" in en klik op **Volgende**.

#### **Let op!**

De blauwe [**10G LAN**] en groene [**2,5G LAN**] poort zijn alleen geschikt voor de **KPN 4Gbit/s** abonnement. Hier kun je ook een Switch 10Gbit op aansluiten om de snelheid te verdelen. Deze 2 poorten verbruiken meer energie dan de andere poorten.

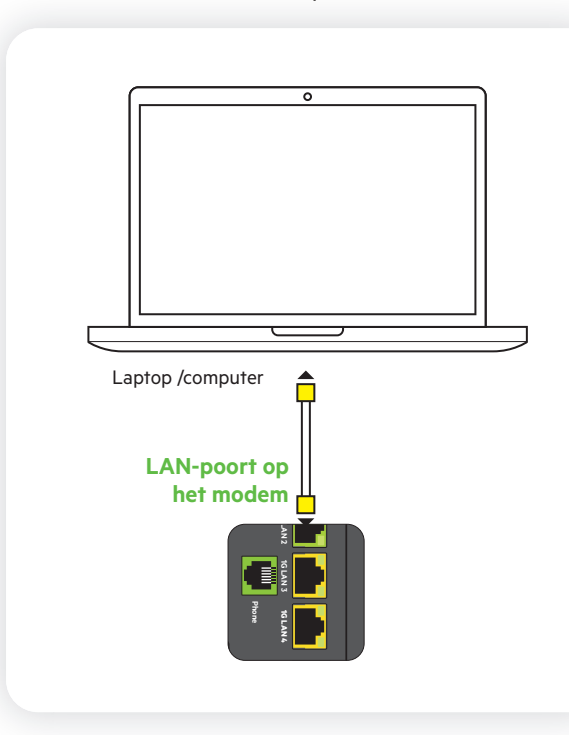

### **Doe de wifi check**

- Ga naar de Wifi Manager op kpn.com/wifi.
- Volg de stappen in de Wifi Manager.
- Krijg meteen advies om jouw wifi te verbeteren.
- De KPN Box 14 werkt met Wifi 6.
- De snelheid is maximaal 800 Mbit/s. Afhankelijk van het aantal apparatuur en de thuissituatie kan dit minder zijn

### **Stap 5**  Sluit je vaste (Dect) telefoon aan

- Pak de telefoonkabel met ministekker van je huidige vaste telefoon.
- Verbind je telefoon met het groene aansluitpunt [**Phone**] van het modem.
- Heb je een nieuwe Dect-telefoon gekocht? Kijk in de handleiding van je Dect-telefoon voor instructies.

#### **Meerdere telefoons of telefoonnummers?**

Kijk dan op kpn.com/handleidingen en kies dan voor **Bellen** of scan de QR code.

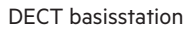

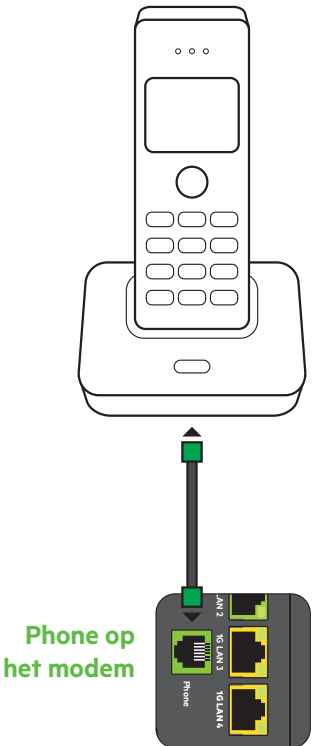

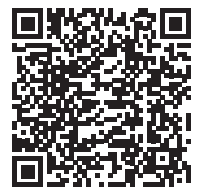

## **Extra hulp online**

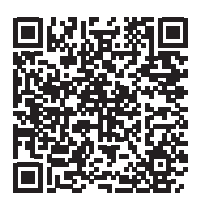

### **Foutcodes tv en andere tv problemen?**

Scan de QR code voor oplossingen.

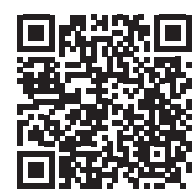

**Hoe werkt Wifi?**  Scan de QR Code voor meer informatie.

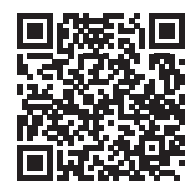

**Problemen met Internet?** Scan de QR code voor oplossingen

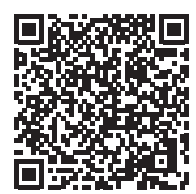

**Wil je jouw wifi-gegevens (Wifi naam en Wifi-wachtwoord) wijzigen?**  Scan de QR code.

#### **Meer informatie**

Voor meer informatie, technische gegevens, MVO-richtlijnen, en de conformiteitsverklaring, kijk je op kpn.com/handleidingen onder Interactieve TV.

#### **Je sluit makkelijk en snel zelf je internet en tv aan**

Met onze Installatiegarantie sluit je zelf je internet en tv aan. De installatiehulp wijst je de weg (pag.2) En je kan ook altijd hulp vragen aan onze experts. Zij staan voor je klaar via telefoonnummer 0800 0402 (gratis). Zo sluit je je internet en tv aan wanneer het jou uitkomt. Heb je extra hulp nodig? Dan komt er een monteur bij je langs.

#### **Pakket terugsturen**

Wil je dit pakket terugsturen? Kijk dan op kpn.com/retouren of neem voor instructies contact op met onze Klantenservice.

#### **Voorwaarden voor gebruik**

- Sluit de KPN Box alleen aan op stopcontacten van 230 V.
- Raak de voedingskabel niet aan met natte handen.
- Houd vloeistoffen weg van de KPN Box. Vocht kan brand of elektrische schokken veroorzaken.
- Haal de stekker van de KPN Box uit het stopcontact als het apparaat vreemd klinkt, stinkt, of rookt.
- Open de behuizing van de KPN Box nooit. Dit kan leiden tot elektrische schokken.
- Probeer niet zelf dit product te repareren. Als het apparaat stuk gaat doordat je het opent, valt de schade niet onder de garantie van KPN.

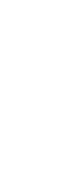

847748/10-23347748/10-23

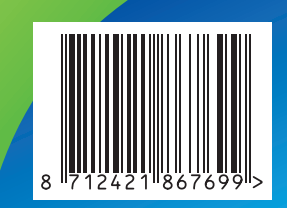